# **Z-AIR** - UHF Radiomodem in the 868 - 870 MHz Band

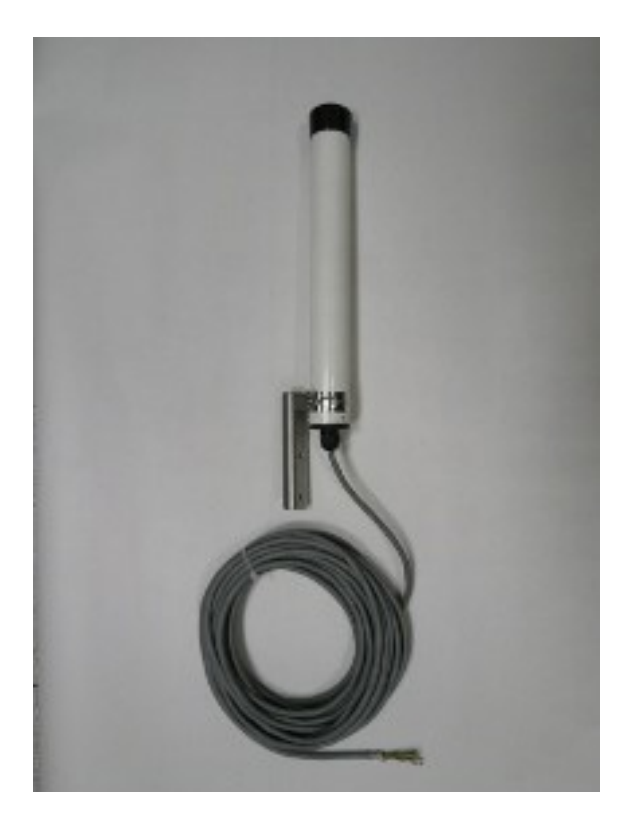

In accordance with art. 13 of the Legislative Decree of 25th July 2005, no. 15 "Implementation of Directives<br>2002/95/EC, 2002/96/EC and 2003/108/EC, relative to reduction of the use of hazardous substances in reduction of the use of hazardous substances in<br>electrical and electronic equipment, in addition to waste<br>disposal". The crossed bin symbol shown on the<br>equipment indicates that at the end of its working life<br>the product m ceptiplicate to the appropriate directifiated concernor<br>centres for electronic and electro technical waste, or<br>return it to the dealer when purchasing a new appliance return it to the dealer when purchasing a new apphance<br>of equivalent type, in a ratio of one to one. Appropriate<br>differentiated waste collection for subsequent recycling,<br>treatment and environment-friendly disposal of the<br> environmental and health ethects and encourages<br>recycling of the component materials of the equipment.<br>Illegal disposal of the product by the user will be<br>punished by application of the administrative fines<br>provided for by

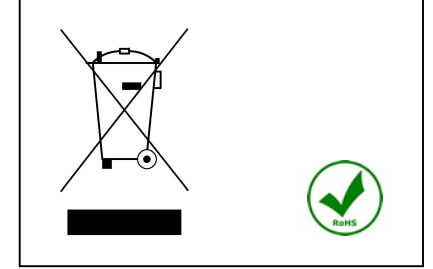

# **Instruction Manual**

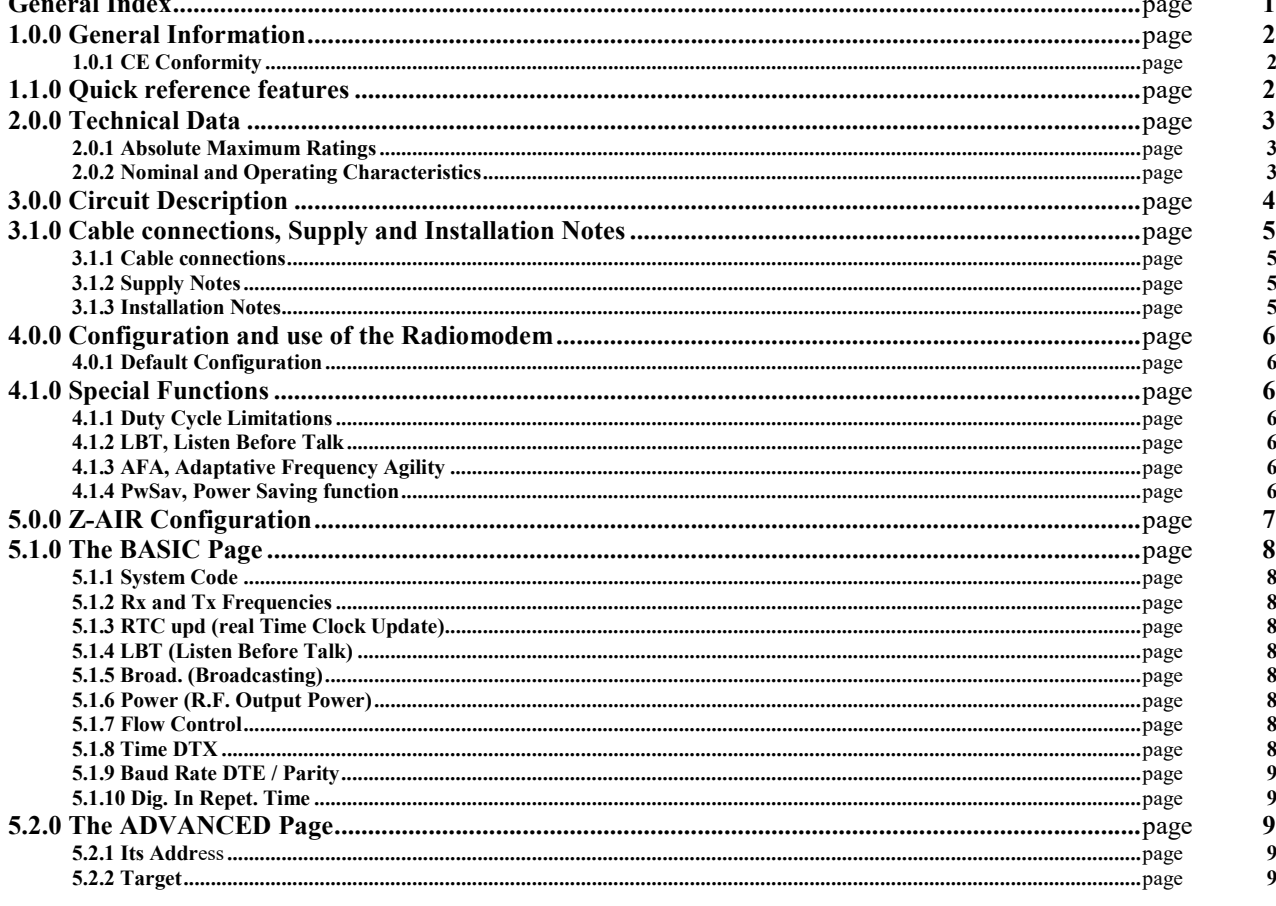

 $\mathbf{r}$ 

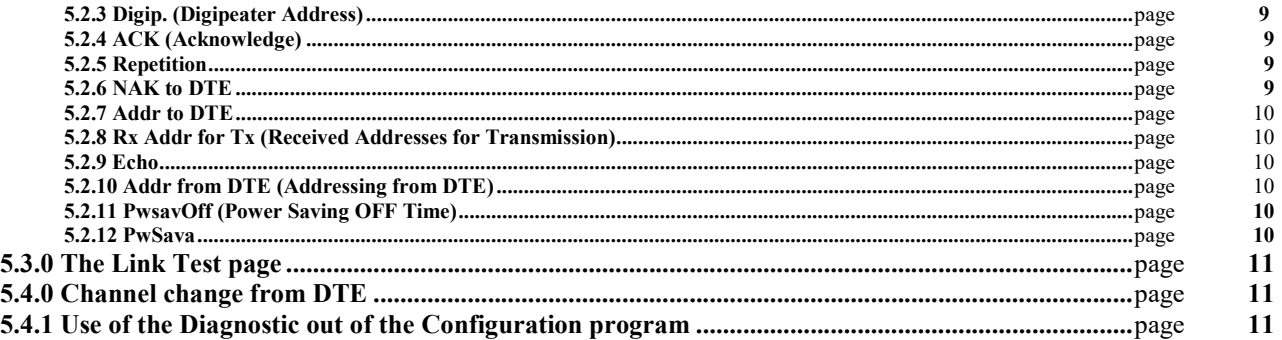

# 1.0.0 General Information

The Z-AIR is an high quality simplex/half duplex Radiomodem with integrated antenna, operating in the UHF 868 – 870 MHz ISM Band.

This device is specifically designed for an outdoor installation and it's characterised by a R.F. Power of 25, 150 or 500 mWERP, automatically set by the operating sub-band, and a canalisation of 12.5 or 25 kHz in according to the ERC 70-03 Recommendation.

This device is Free Use in the whole European Union.

At the high frequencies used in this apparatus, the losses caused by connectors and antenna wiring may significantly reduce the device operating area so, the integrated antenna, minimising these losses, improves the system efficiency.

The RS-485 Serial Port and the internal switching supply unit allow the use of a long connecting cable between the Radiomodem and its ancillaries and, to avoid any interference problems, a multicore shielded cable is used.

This cable contains all the required signals and more others such as the **RTXEnable**, operating as a remote radiomodem switch, and the outputs for external signalling Led diodes.

The radiomodem can be directly interfaced with a RS-485 equipped DTE/DCE or, using the S107USB Converter, with any other device equipped with an USB Port.

The device is completely transparent to the user and may be simply configured through a PC, using the dedicated configuring software, available for free download from our internet site www.seneca.it

The Z-AIR is enclosed in a fiberglass tube with stainless steel fixing bracket and screws, including the integrated antenna.

# 1.0.1 CE Conformity

The Z-AIR device is compliant to the following directives and related modifications: EN 301 489 – 1 v 1.9.2 EMC Compatibility general directive EN 301 489 – 3 v 1.4.1 EMC Compatibility specific for Short Range Devices (SRD) EN 60950 – 1 Safety requirements plus Attachement 11 2004 EN 300 220 – 1 v 2.3.1 Short Range Devices specifications EN 61000 – 4 - 4

# 1.1.0 Quick reference features

The Z-AIR is characterised by the following features:

- Remote ON/OFF switch via the RTXEnable input, driven by the DTR of a serial port or an equivalent external signal. This is an active High input, therefore the radiomodem is active when the RTXEnable is high.
- Wide supply voltage range, from 8 to 36 Vdc, allows a long cable connection and various types of supply sources. Low power consumption in both Rx and Tx mode with Power Saving function to reduce the whole energy
- consumption. This function may be set using the configuration software available for free download from our website www.seneca.it.
- Broadcasting Mode or Addressing management by the configuration software or directly by the DTE..
- Digital Repeater (Digipeater) Mode up to 8 repeaters to reach also very far peripherals.
- Remote Configuration of the units using the same operating radio channel.
- Operating channel change by DTE.
- Other sophisticated features as ACK with automatical message repetition, NAK to DTE at the end of the repetition cycle, ECHO, Address reversal for the answer and others.

# 2.0.0 Technical Data

The Z-AIR is characterised by the following technical parameters:

# 2.0.1 Absolute Maximum Ratings

The following Table 1 indicates the maximum value that each parameter can assume and their overcoming can damage irreversibly the device or cause an operating condition beyond the safety condition with a considerable reduction of the reliability of the whole system.

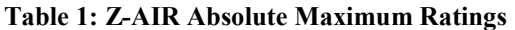

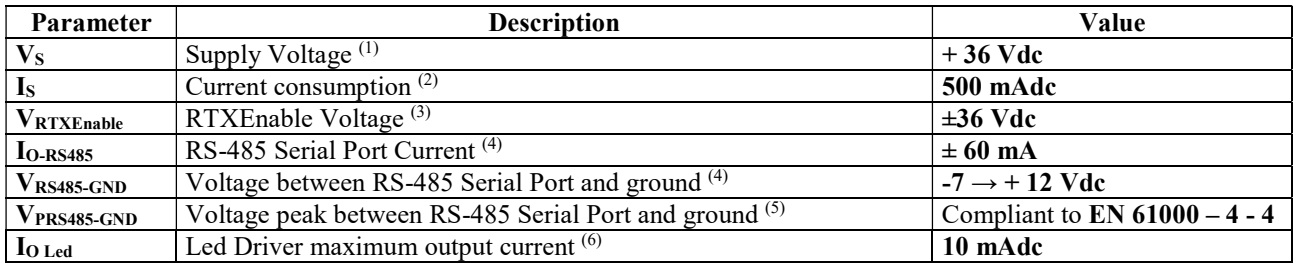

#### NOTES:

(1) The supply voltage negative pole is connected to Ground.

(2) Due to the internal switching supply the maximum current consumption occurs at the lowest supply voltage of 8 Vdc.

(3) The RTXEnable input must be tied to the positive supply voltage if this criteria is not used, otherwise the radiomodem is switched OFF.

(4) At nominal line load of  $60 \Omega$ . The voltage/current limits are defined by the RS-485 interface chip.

(5) The peak voltage condition, at the nominal line load of 60  $\Omega$ , occurs, for example, during an electrostatic discharge. In this condition, due to the protection circuitry and the internal characteristics, the interface chip survives the event.

(6) Internally limited. Both Led outputs are protected against overvoltages by the use of a transient voltage suppressor.

#### 2.0.2 Nominal and Operating Characteristics

The following Table 2 shows the Nominal and recommended Operating characteristics of the Z-AIR.

#### Table 2: Nominal and Operating Characteristics

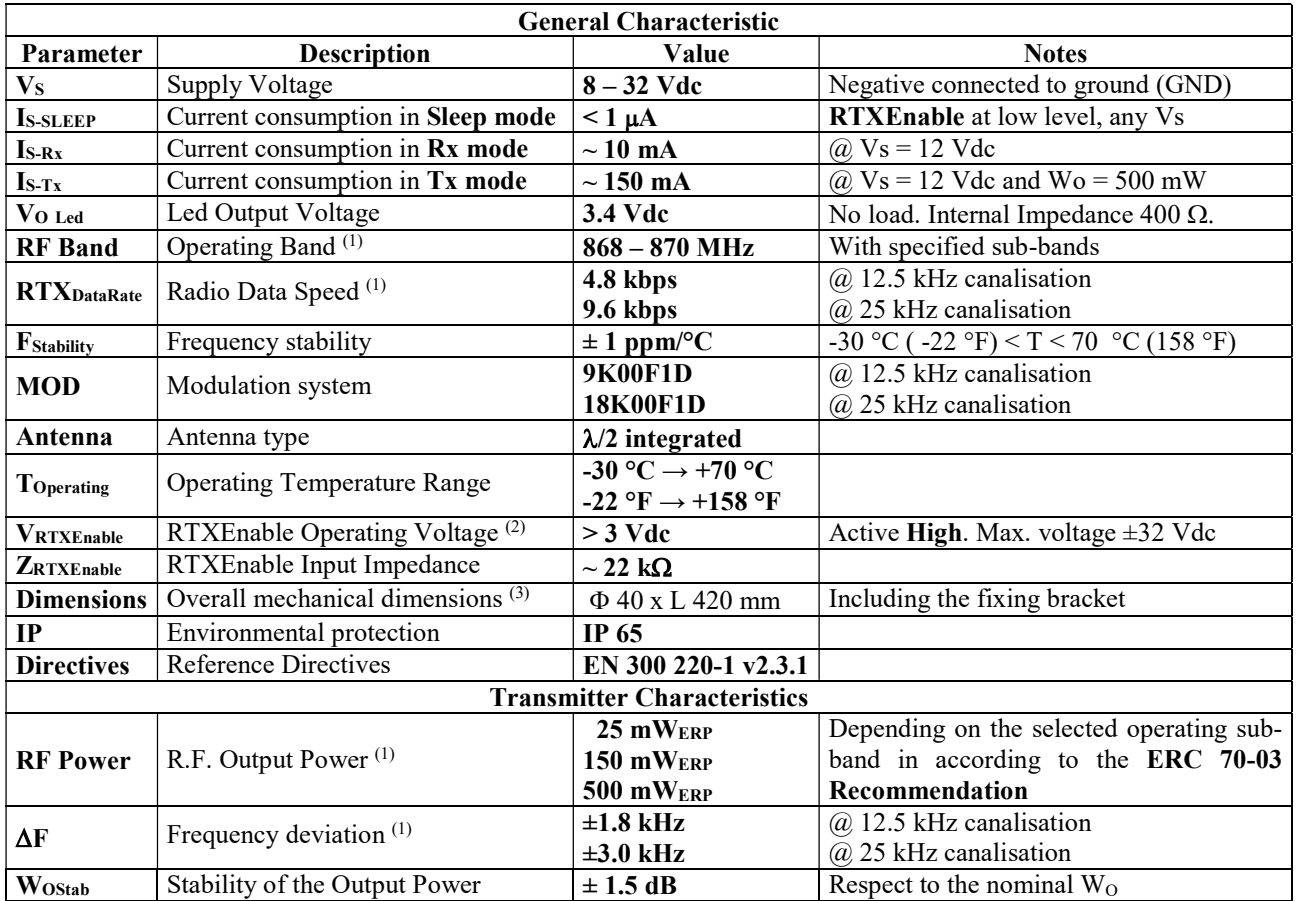

SENECA s.r.l. MI003152-E Page 3 of 12

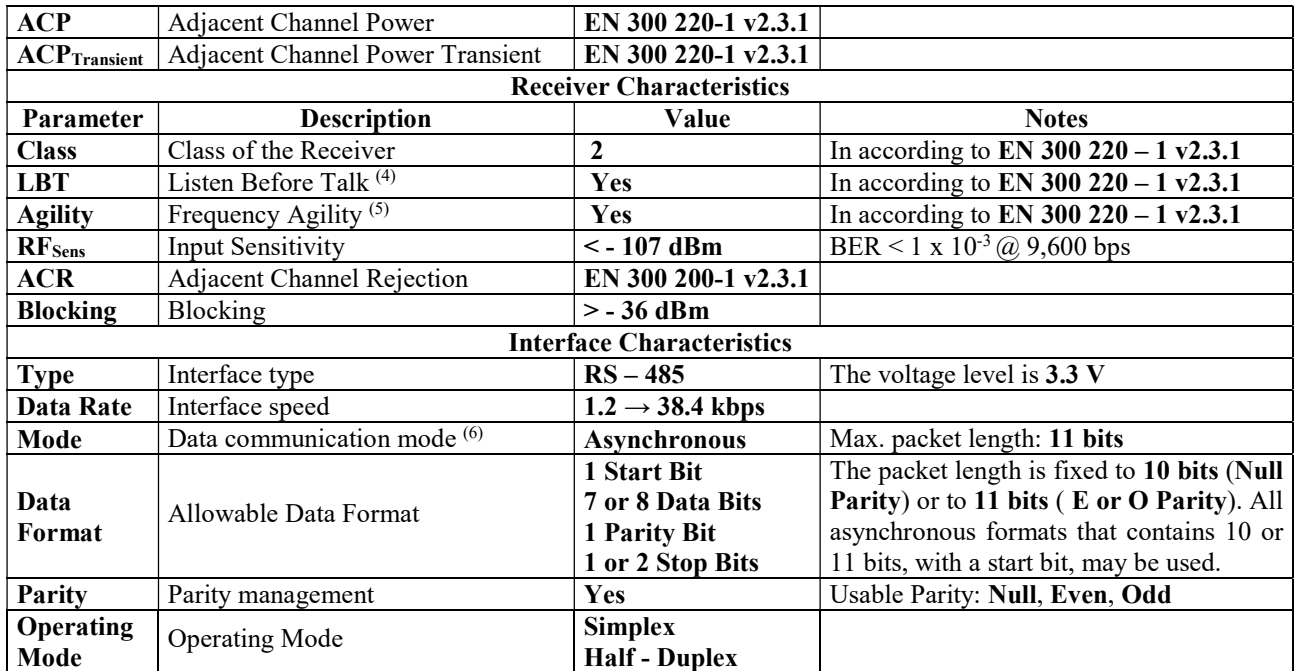

NOTES:

(1) The configuration software allows the sub-band selection that automatically sets the Rx/Tx frequencies and the related RF Output Power during transmission. The **canalisation** may be set to 12.5 or 25 kHz, **independently** from the used sub-band.

All the default values for frequencies and RF Power comply to the **ERC 70-03 Recommendation**.

(2) The RTXEnable input must be tied to the positive voltage if this criteria is not used, otherwise the radiomodem is switched OFF, and it is protected against polarity reversal.

(3) The overall dimensions **do not contains** the outgoing cable.

(4) The threshold is set to –100 dBm during the production test. This operating mode may be activated independently from the Agility.

- (5) In this mode a maximum of 3 channels may be activated. The use of a non adjacent pair or tern of channels is recommended to improve the performances using the Agility. This operating mode may be activated independently from the LBT.
- (6) The microcontroller UART capability to manage up to 11 bits packet allows the usage of many data formats besides the most common 8, N, 1. The unique limit is the number of bits may be 10 or 11 depending on the **Parity** selection. The Serial Port formats and parameters may be set using the configuration software.

# 3.0.0 Circuit description

The Z-AIR Radiomodem is made up by a motherboard, containing the switching supply, the RS-485 Interface and all the ancillary circuits, the dipole antenna and, finally, the radiomodem module.

- The Switching Supply receives the positive input voltage, in a range from 8 to 32 Vdc, and provides a stabilised supply voltage of 3.5 Vdc to all the sections of the device.
- The RTXEnable criteria operates as a solid state switch allowing the remote control of the device. It's an Active High input, therefore the device is switched ON if a positive voltage, from 3 to 32 Vdc, is connected to this input. If the remote control is not required, this input must be tied to the positive supply input to operate the radiomodem, otherwise the device is switched OFF. The radiomodem waits the configuration string for 500 milliseconds after the turning ON, therefore the unit becomes active after this time.
- The RS-485 Interface operates with a 3.5 Vdc supply and both "A" and "B" lines are protected against overvoltage conditions using a Transient Voltage Suppressor (TVS) device. To allow an equipotential connection between the device and the external DTE/DCE, it's recommended to connect also the Ground wire between the two devices. In this mode both the A and B lines of the two devices are referred to the same common potential.
- A Dipole Antenna on the printed circuit of the motherboard, directly connected to the Antenna Input/Output of the radiomodem to avoid the losses of cable and connectors.
- Two outputs for signalling are available and may drive directly the Led diode. One of these indicates the Transmission status (ON AIR) while the other indicates the **Power On status** of the device. Due to the internal resistor each Led diode may be directly connected between the output and the ground. These outputs can drive an optocoupler or an active high input of, for example, a microcontroller. In this case the output voltage range is from 0 to 3.4 Vdc. with a 400  $\Omega$  internal impedance.

# 3.1.0 Cable connections, Supply and Installation Notes

In the following paragraphs are explained the device wiring, its identification and accessories and the rules for a good installation.

# 3.1.1 Cable connections

The following Table 3 shows the connection to the multiple wire coaxial cable.

#### Table 3: Wiring connections

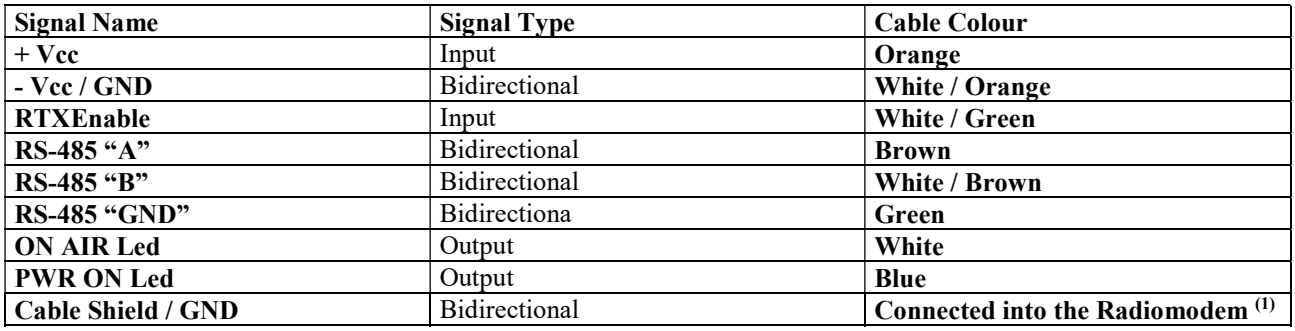

#### NOTES:

(1) To avoid the "Ground Loop" the cable shield is connected into the Radiomodem and must not be connected to ground. In this mode the shield is equipotential and performs the maximum shielding effect.

#### 3.1.2 Supply Notes

The supply voltage of the Z-AIR is included in the  $8 \rightarrow 32$  Vdc range and the source of this voltage may be not stabilised, due to the internal switching regulator. The supply voltage input is protected against the polarity rever-sal but there is not an internal fuse because, in case of fault, its replacement would be not easy. For this reason the fuse must be placed in the supply source and its nominal value is of 750 mAF (Fast blowing). A standard 5 x 20 mm fuse, with its holder, is adequate to protect the whole device.

During the transmission the current consumption reaches the higher value, therefore the length of the multicore cable limits the minimum supply voltage of the device. This value may be calculated by the following formula (1):

#### **Minimum DC Supply = 0,085 x L + 8 Vdc** (1) where:

L is the cable lenght in metres and

8 is the minimum supply voltage of the radiomodem.

For example an installation with 10 m of cable requires the following minimum DC Supply voltage: Minimum DC Supply voltage =  $10 \times 0,085 + 8 = 0,85 + 8 = 8,85$  Vdc, practically 9 Vdc.

#### 3.1.3 Installation Notes

The device may be installed indifferently on a wall or on a pole but, in both cases, the device must not be shielded by the wall or the pole. To avoid this shielding effect the device must to put out the wall or the pole.

- To fasten the device to a wall please use the two holes in the fixing bracket with adequate screws. The holes diameter is of 6.25 mm (0.246") so a 6 mm (0.236") diameter screw is required. It's recommended to use a stainless / zinc plated steel screws to avoid corrosion.
- To fasten the device to a **pole** it's necessary to drill the pole in correspondence with the fixing bracket holes using two adequate screws. As above it's recommended to use a stainless / zinc plated steel screws to avoid corrosion. An alternative method is to lean the bracket open side to the pole and use two, or more, metallic ties to fix the bracket strictly to the pole. As for the screws also these ties must be in stainless / zinc plated steel to avoid corrosion.

In all cases the outgoing cable must be fixed to avoid any traction phenomena and the cable must form a bend to avoid the return of water in the device. The use of plastic ties or clips, in the wall fixing, it's recommended to avoid damages to the cover of the cable.

# 4.0.0 Configuration and use of the Radiomodem

In the following paragraphs is shown the configuration and the use of the Z-AIR Radiomodem.

The products is released from factory with a Default configuration allowing the immediate use of the device in the majority of applications. To modify this configuration it's necessary to use the configuration software available, for free downloading, in our website: www.seneca.it

Because the Z-AIR utilise a RS-485 Serial Port, a RS-232 to RS-485 or a USB to RS-485 converter is needed to configure the device, because the majority of current notebook computers uses only the USB ports.

# 4.0.1 Default Configuration

A new, never configured Z-AIR contains the following Default Configuration:

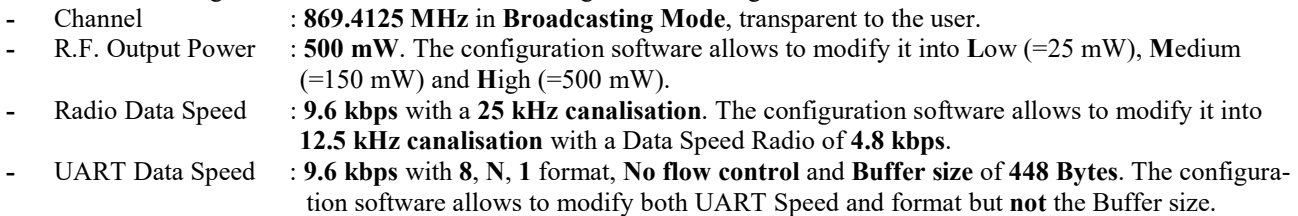

This configuration allows the operation of the device in the majority of the applications simply connecting the Serial Port to the external device and the Supply. If a specific configuration is required, it's necessary to use the configuration software to modify this default configuration in according to the required performances.

# 4.1.0 Special Functions

The Z-AIR Radiomodems allows some interesting special functions as recommended and required by the EN 300 220 – 1 v2.3.1 directive. These functions are shown in the following paragraphs.

# 4.1.1 Duty Cycle Limitations

The EN 300 220 directive imposes a **Duty Cycle limit for each sub-band**. The Duty Cycle calculation utilises a mean time of 1 hour so, for example, a 10% Duty Cycle implies a maximum transmission total time of 6 minutes for each hour of device utilisation. This limitation may be bypassed using the AFA and LBT functions.

# 4.1.2 LBT, Listen Before Talk

Enabling this function the Radiomodem, before transmitting a message, checks the channel occupation for 5 milliseconds. If the channel is continuously free for this time, it starts the transmission, otherwise, after this time, the radiomodem repeats the process until the channel is free. In this case the waiting time before the transmission is 5 milliseconds plus a random time from 0 to 5 milliseconds, in 0.5 milliseconds steps. The Input Signal Threshold to define the channel status is set to  $-100$  dBm, in according to the above directive that also imposes a **time interval of** 100 milliseconds between two transmissions if the LBT is enabled.

# 4.1.3 AFA, Adaptative Frequency Agility

This function is automatically enabled when more than 1 channel is selected in the configuration software that allows the selection of 2 or 3 operating channels between the 6 available. In this operating mode the device scans continuously the selected channels and utilise, to transmit the message, the less interfered channel between the selected ones. Of course the AFA function must be activated on the same channels in all the devices of the network to operate correctly.

The use of this feature improves the communication reliability, but increases the communication time. In fact the message preamble length, normally of 5.83 milliseconds @ 9.6 kbps without AFA, increases to 20.75 and 30.71 milliseconds if 2 or 3 channels are selected.

Enabling also the LBT function, the channel that respect the threshold limit between the selected channels is used for the transmission and, as above indicated, the use of the two functions bypasses the Duty Cycle limitations in all operating sub-bands.

# 4.1.4 PwSav, Power Saving function

This function may be activated to reduce the power consumption of the whole device and may be particularly useful in battery operated systems. Normally the device is in receiving mode for the majority of the working time while the transmitting time is short and, especially in the peripherals, quite rare.

The Power Saving function operates alternatively switching ON and OFF the device, with a fixed ON/OFF Ratio that can be set during the configuration procedure. It's important to notice as the device, during the OFF time, is in Sleep mode, therefore it's completely insensitive to any incoming messages from Serial Port and may be waked up only by an incoming message from radio.

The ON Time is internally set to 10 milliseconds, for 25 kHz canalisation, or 13 milliseconds, for 12.5 kHz canalisation, and cannot be modified while the OFF Time may be set by the user in the PwSavOff field of the configuration software. Of course all the devices in the communication network must be set with the same PwSavOff value for a correct operation.

The reduction of the power consumption slows the communication, because the preamble length is increased by the selected PwSavOff time.

The Total transmission time is the sum of the Total preamble length plus the Total data time depending on the data length, the selected canalisation and the use of AFA.

The EN 300 220-1 directive impose a maximum Total transmission time of 1 second therefore the maximum PwSavOff time that may be set is given by the following formula (2) and (2a), respectively for 12.5 or 25 kHz canalisation. These formulas are valid for the worst operating conditions, i.e. maximum protocol length and AFA activated on 3 channels:

**PwSavOff**  $\le$  [ 1,000 – (42+N) x 1,667 ] : 10 (2) for 12.5 kHz canalisation and

**PwSavOff**  $\le$  [ 1,000 – (57+N) x 0.833 ] : 10 (2a) for 25 kHz canalisation in which:

#### 42 and 57 are the maximum number of protocol Bytes,

#### N is the message (payload) length in Bytes and

1.667 and 0.833 is the Byte Time in milliseconds, respectively at 12.5 and 25 kHz canalisation.

The results of these formulae are the value to insert in the PwSavOff field of the configuration software. For example a 100 bytes message (N=100) originates a PwSavOff value of :

#### PwSavOff  $\leq$  [ 1,000 – (42+100) x 1.667 | : 10  $\leq$  [ 1,000 – 236.72 | : 10  $\leq$  763.28 : 10  $\leq$  76.328 (76) or

PwSavOff  $\leq$  [ 1,000 – (57+100) x 0.833 ] : 10  $\leq$  [ 1,000 – 130.78 ] : 10  $\leq$  869.22 : 10  $\leq$  86.922 (86) respectively at 12.5

or 25 kHz canalisation. The values into brackets are the ones must be inserted into the PwSavOff field.

The receiving of an incoming packet from radio exits the device from the Power Saving cycle and it remains fully active for the PwSava time set in the configuration software. During this time the answer is transmitted with a standard short preamble, to speed up the communication and, after this time, the device comes back in the Power Saving cycle.

The PwSava timer step is 100 milliseconds so, for example, a PwSava = 15 means a time interval of 1.5 seconds. This value depends on the function of the device. If the device is used as peripherals, this time must be the minimum possible to allow the DCE/DTE answer to an incoming message because, during the PwSava time, the power consumption of the unit is high. When the unit is used as digipeater (digital repeater), the PwSava time is calculated by the firmware, independently from the value set in the field of the configuration software, therefore the PwSava value may be the same of the unit used as a peripheral.

The value PwSava = 255 keeps the unit always active, including the serial port, but allows the management of both short and long preamble messages and may be used in all the units not require a Power Saving mode, i.e. all the units fed by the AC mains or an high capacity supply system.

# 5.0.0 Z-AIR Configuration.

The Z-AIR Radiomodem may be configured by the configuration software available for free download from our website: www.seneca.it

The software may be installed on a Personal Computer equipped with Windows OS, from Windows '95 to Windows 7. Please follow the instruction and install the program in a specific directory such as, for example, C:\ZAIR or similar. This may be useful because the configuration files of any device may be saved into this directory. The configuration files are saved with the .rmn extension.

The configuration procedure is the following:

- 1 Install the configuration software in your PC. The computer must be provided of a USB Port or, in alternative, of a RS-232 Serial Port. In the 1<sup>st</sup> case a USB to RS-485 converter is required. In the 2<sup>nd</sup> case a RS-232 to RS-485 converter is needed and a standard converter may be used.
- 2 Connect the Z-AIR Radiomodem to the supply unit and to the PC, through the serial port converter.
- 3 Open the configuration software and in the Option Menu choose the COM Port, in according to the availability of your computer, and, successively, the desired Operating Sub-Band. For each sub-band are specified the Maximum R.F. Power and the Maximum Duty Cycle, in according to the EN 300 220 – 1 v.2.3.1 directive.
- 4 With a switched OFF radiomodem, push the Turn ON button. The button will blink for a time of 5 seconds and during this time turn ON the radiomodem to enter it in the Configuration Status.
- 5 Set the radiomodem parameters to your specifications for the required use and finally push the Write button to store these parameters into the radiomodem. A specific configuration file **may be saved** on your PC using the **Save**  as option of the File Menu. In this mode the complete configuration file of the device is stored into the PC and may be used to reconfigure the same or an other device. This procedure may be repeated for each radiomodem.
- 6 To exit from the configuration procedure please push the Turn OFF button, and disconnect the radiomodem from supply unit.

The configuration software contains three pages: Basic, Advanced and the Link Test page.

# 5.1.0 The BASIC Page

In this page are shown all the basic parameters of the device specified for each operating channels. For each values and each field, the Copy/Paste function is available, therefore the fundamental parameters of the device can be copied in each channel.

# 5.1.1 System Code

This parameter identifies the communication network and, of course, it must be the same in all the devices of the network. The default value is 1 but may be useful to change it because a neighbouring network, if uses the same radiomodem model, may interfere with ours. The use of a different System Code prevents the receiving of the messages from the interfering network.

# 5.1.2 Rx and Tx Frequencies

Both the Rx and Tx frequencies are indicated in kHz. For example 869.412.50 is equivalent to 869.412.50 kHz or to 869.4125 MHz. All the devices in the network must use the same frequencies/channels, otherwise no communication is possible. If no one channel is selected, the radiomodem is automatically set to use the Channel 1. To select an operating channel, check off the box on the right side of the Channel. Checking off two or three boxes, the Adaptative Frequency Agility (AFA) function is automatically enabled (please refer to § 4.1.3). The default values, for both 12.5 and 25 kHz canalisation may be changed by the user. Of course, any changes in the operating channel/frequency of one device must be copied into all other devices of the network to ensure the communication.

# 5.1.3 RTC upd (Real Time Clock Update)

This parameter controls the sending of a Real Time Clock data in the transmitted packet. This option is available only for specifically designed Software and is not implemented in standard devices.

# 5.1.4 LBT (Listen Before Talk)

If selected, checking the related box, the device "listen the channel" before transmitting and transmits only if the average signal on the operating channel is less than –100 dBm. Please refer to paragraph 4.1.2 for more details.

# 5.1.5 Broad. (Broadcasting)

In this operating mode all the devices release the incoming message to their communication port. This is the Default Operating Mode, as explained in the paragraph 4.0.1. To obtain this behaviour both the Its Addres and the Target addres are not considered. The Its Address, that identifies each radiomodem, must be different for each radiomodem to allow the use of the advanced features and utilities, such as the Link Test.

A network in Broadcasting Mode can use one and only one unit as Digipeater, if the devices use the configuration parameters. A Broadcasting Mode message can be sent in a no broadcasting mode network, using a particular addressing method as explained in the related paragraphs.

# 5.1.6 Power (R.F. Output Power)

For each selected operating sub-band the output power is automatically set to the correct value imposed by the EN 300  $220 - 1$  v 2.3.1 directive. Only in the 869.400 to 869.650 MHz band, in which is permitted a 500 mWERP output power, is available the choice of the output power between **three values:**  $L = 25$  mW,  $M = 150$  mW and  $H = 500$  mW.

# 5.1.7 Flow Control

The use of the RS-485 Serial port inhibits the Flow Control, therefore the related box is inactive (grey colour).

# 5.1.8 Time DTX

This value defines the delay time between the end of an incoming message from the Serial Port and its transmission. It's used to avoid a partial packet transmission, if a dead time is present between the incoming bytes. The default values of 10 milliseconds it's generally adequate to avoid this phenomena but may be increased until it ceases.

#### 5.1.9 Baud Rate DTE / Parity

Selects the Serial Port data speed in a range from 1,200 to 38,400 bps. It must be equal to the DTE/DCE baud rate to assure the correct communication. The default values is 9,600 bps. The Parity box permits the choice of the value of the Parity Bit, if used. The permissible values are  $N = None$ ,  $E = Even$  or  $O = Odd$ . The default value is  $N = None$ .

#### 5.1.10 Dig. In Repet. Time

This function is not available on the Z-AIR Radiomodem, therefore the related box is inactive (grey colour).

# 5.2.0 The ADVANCED Page

In this page are shown all the Advanced Parameters of the device, specified for each operating channel. As in the Basic page, a Copy/Paste function is available for each parameter and field, therefore the parameters can be easily copied into all channels.

#### 5.2.1 Its Address

This parameter identifies the device. The allowable value varies from 1 to 255. Each device in the network must be identified with a different Its Address to allow all the implemented functions. The value Its Addr  $= 1$  is generally assigned to the Master Unit of the network. When a network utilises the Power Saving procedure, this value identifies a Master unit followed by an always active digipeater chain, therefore the message is sent with a standard short preamble, if it is directed to a Digipeater, while is sent with long preamble, determined by the PwSavOff time, if it is directed to a peripherals.

In the Master units using a Power Saving Mode Digipeater chain, the Its Addr value must be  $> 1$  such as 2 or 3 etc. etc.

To allow the management of messages with different preambles length, both the Master and all the always active Digipeater units must be set with PwSava = 255, while the digipeaters in Power Saing Mode will have a different PwSava value. The use of an always active Master and Digipeater chain reduces significantly the propagation time of the message in a Power Saving network, allowing an higher communication speed.

Of course, both the Master and all the Digipeaters must be fed directly by the AC main or by a supply source without any capacity limitation, because the devices are always active with their standard current consumption.

#### 5.2.2 Target

It's the address of the message addressee. The allowable value varies from 1 to 255. In all configuration modes this value must be set but if a Broadcasting Mode or a Addressing from DTE Mode is selected this value is not considered. It's recommended to set this value different from Its Address. Normally the Target address of the peripherals is the Its Address of the unit use as Master, while the Target address of the Master is one of the Its Address of the peripherals.

#### 5.2.3 Digip. (Digipeater Address)

It's the address of the unit used as Digital Repeater (Digipeater). The allowable value varies from 1 to 255. The value Digip. = 0 shows that is not used a Digipeater. In a Broadcasting Mode network the digipeater unit first repeats the message and, successively, releases it to its serial port while in an Addressing from DTE network, the digipeaters only repeat the message without releasing it to the serial port. In this networks, using the address from DTE, the value in the Digip. field is not used and the correct addressing must be done by the DTE.

#### 5.2.4 ACK (Acknowledge)

This option allows the target unit to send an Acknowledge answer, when it receives correctly a message. The source unit repeats the message until the receiving of an ACK or the expiry of the repetitions Number set in the Repetition field. It's important to notice as this function slows the communication, due to the presence of the ACK message, specially if it is not immediately received. In the majority of applications an ACK control is made by the application, therefore it's not necessary to enable this feature.

# 5.2.5. Repetition

Indicates the number of repetitions of the message if an ACK is not received. The allowable values varies from 1 to 255 and this field is inactive if the ACK is unselected.

# 5.2.6 NAK to DTE

If the ACK function is enabled, at the expiry of the repetitions the device send a NAK character (ASCII 21 = §) to the DTE, to signalling the communication failure. This function is available only if is enabled the ACK.

If enabled, the radiomodem sends to the DTE the Address byte of the message source unit. The position of the byte is before the payload, i.e. is the 1<sup>st</sup> byte of the incoming message and it is contiguous to the payload.

#### 5.2.8 Rx Addr for Tx (Received Addresses for Transmission)

This feature allows the radiomodem to store, temporarily, in its memory the addresses of the last received message and to use them, reversed, for the answer. This feature simplifies significantly the answer management in the peripherals.

#### 5.2.9 Echo

This feature is not available in Broadcasting Mode. In other operating modes may be useful to test the Radio link, because the message sent to the target unit is returned to the sending unit to verify the communication. In the target unit the message is not released to its serial port, therefore this function verifies only the Radio link and not the serial port integrity.

#### 5.2.10 Addr from DTE (Addressing from DTE)

This function is available only if Rx Addr for Tx is not enabled. If this function is enabled, the DTE must create the Addressing string that is sent as Head of the sending message (payload). This string must be contiguous to the payload without any dead time between the two ones. The addressing string is composed by the following bytes in the exact sequence of sending:

1<sup>st</sup> – The System Code byte that must be the one of the network.

- $2<sup>nd</sup> A$  Flag Byte in which the 1<sup>st</sup> bit (LSB) is the Broadcasting, the 2<sup>nd</sup> is the Echo, the 3<sup>rd</sup> is the ACK and the 4<sup>th</sup> is the Diagnostic Request while all the other 4 bits are set to 0. Please refer to the online help of the configuration software for more details on the Diagnostic Mode.
- $3<sup>rd</sup> A$  Number of Addresses Byte, showing the total number of following addresses, including the digipeaters and the target addresses.
- $4<sup>th</sup>$  (to  $11<sup>th</sup>$ ) The Digipeaters Addresses Bytes, from a minimum of 0 (no digipeater used) to a maximum of 8 digipeater units, positioned under the correct sequence of routing.
- $4<sup>th</sup>$  (to  $12<sup>th</sup>$ ) The Target Address Byte, showing the address of the target unit of the message.

As appears clearly from the above list, the **string length** may vary as function of the **network complexity**, from a minimum of 4 bytes to a maximum of 12 bytes depending on the number of the required digipeaters. In this string the last byte is always the address of the target unit and these additional bytes don't modify the maximum message (payload) length of 448 bytes.

# 5.2.11 PwsavOff (Power Saving OFF Time)

Set the turn OFF time of the receiver in the Power Saving Cycle. The time step is of 10 milliseconds and the allowable values vary from 1 to 240, equivalent to 10 milliseconds to 2.40 seconds. The value PwsavOff = 0 keeps the unit always active. This time is used to define the preamble length therefore all the units in the network must be set with the same PwsavOff time. The turn ON time of the unit is internally set to 10 or 13 milliseconds respectively for a 25 or 12.5 kHz canalisation. Please remember as the EN 300 220 v.2.3.1 directive imposes a maximum transmission time  $\leq 1$  second. Please refer to § 4.1.4 for more details.

#### 5.2.12 PwSava

It defines the delay time, after a receiving message, to come back in the Power Saving Cycle. The PwSava time step is of 100 milliseconds and the admissible values vary from 1 to 254 corresponding to a 100 milliseconds to 25.4 seconds. The value PwSava  $= 0$  means an always active unit while the value PwSava  $= 255$  allows the unit to manage incoming messages with variable length preambles. In fact, during the receiving of an incoming message from the radio, the unit exits from the Power Saving cycle and remains active, in this time interval, to allow the answer to the incoming message. Normally this value may be kept quite low to reduce the power consumption because, in this time interval, the unit shows its standard power consumption. Generally, because the answer from the connected DTE/DCE is practically immediate, a value of 5 (500 milliseconds) or 10 (1 second) is adequate. In the units used as Digipeaters, the Pwsava time is internally calculated by the firmware, therefore is not necessary to calculate it and, also for these units, may be set the same time used for the peripherals.

# 5.3.0 The Link Test Page

The Link Test is an utility to control the efficiency of the Radio Link. It can show both the communication error or the RSSI value of the received R.F. signal in both local and remote units. This program may be useful when a communication failure occurs to determinate if the problem is in the Radio Link, such as an interfering signal, or if the problem is in the remote DTE/DCE.

The program requires an univocal identification of each unit, i.e. a different Its Address for each unit of the network. Starting with a turned OFF device, the correct sequence is the following:

- 1 Push the Turn ON button in the Configuration software. It starts to blink in green colour for 5 seconds
- 2 During this time interval (5 seconds), turn ON the device supply to enter in configuration mode
- 3 Press the Read button to verify the entry in configuration mode
- 4 Open the Link Test page
- 5 Press the OK button to read and save the existing configuration and going to the Step 2 page
- 6 Turn OFF the device supply
- 7 Turn ON the device supply to enter in normal operating mode
- 8 Enter the required data to execute the test (target and digipeaters addresses)
- 9 Execute the packet quality test or the remote diagnostic test as desired.
- 10 Stops the test and turn OFF the radiomodem
- 11 Push the Exit/Restore button and within 5 seconds turn ON the radiomodem to enter in configuration mode
- 12 Wait for the complete restoring of the operating configuration
- 13 Switch OFF the radiomodem

# 5.4.0 Channel change by DTE

The choice between the available channels may be done directly from DTE during the use of radiomodem, avoiding to put it into configuration mode. This function is active only if the Addr from DTE option is active, may be used also in Broadcasting Mode, but cannot be implemented if the AFA is active. To obtain the channel change, a specific frame must be sent from DTE to the device. This frame contains 3 bytes in the following sequences:

 $0x00 - 0x10 - 0x$  New Channel Number", for a normal Addr from DTE network, or

 $0x00 - 0x11 - 0x$  New Channel Number"h, for a Broadcasting Mode network.

In both cases the New Channel Number may varies from  $0x01$  to  $0x06$  because 6 are the maximum available channels, 3 if is selected the 25 kHz canalisation.

After a channel change, please wait at least 2 milliseconds before starting the normal operation, to permit the complete parameter change

# 5.4.1 Use of the Diagnostic out of the Configuration program

The Z-AIR radiomodem allows the Diagnostic Mode without entering in the Configuration program. To allow this feature the radiomodem must be configured in a Addressing from DTE Mode and a particular hexadecimal string must be sent to the Radiomodem.

The required string, in according to the Address from DTE Mode, please refer to paragraph 5.2.10, is composed as follows:

- 1 The System Code Byte, equal to the System Code of the network
- $2 A$  Flag Byte of value 0x08 which enable the Diagnostic Flag and, consequently, the Diagnostic answer from the remote unit
- 3 A quantity of Addresses Byte that shows the total number of addresses in the route
- 4 The Digipeaters addresses bytes, listed in the exact sequence of routing, with a maximum of 8 digipeater units
- 5 The Target Address Byte and
- $6 A$  "message" byte, to emulate the Link Test protocol. This byte can assume any binary value from 0x01 to 0xFF.

In this mode the remote unit sees a message identical to a "Link Test Mode" and answers with its diagnostic parameters such as Battery Voltage and RSSI.

The diagnostic answer from the remote unit contains both the Battery Voltage and the RSSI which the local unit adds the Local RSSI, as explained in the Link Test procedure. To obtain the effective values of the RSSI and Battery Voltage measurement it's necessary to apply the following formulas  $(3)$  and  $(4)$ :

RSSI (dBm) = (RSSI value : 2) – 130 (3)  $V_{BAT} (V) = (V_{BAT} value): 21,1$  (4)

It's important to remember as all the measured value are in binary/hexadecimal code, therefore these values must be converted into decimal code before apply them in the related formula.

For example the measured RSSI values of 0x70, equal to decimal 112, determines an effective RSSI of:

# RSSI (dBm) = (112 : 2) – 130 = 56 – 130 = -74 dBm

and, in the same way, the measured value of  $V_{BAT} = 0x47$ , equal to decimal 71, determines a Battery Voltage of:

# $V_{BATT (V)} = (71): 21,1 = 3,365$  Vdc.

The value of the Battery Voltage shows the supply voltage of the transceiver integrated circuit, therefore it remains constant, if the supply source is stabilised, otherwise it may vary, if the supply voltage is derived from a battery.

All stated specifications are subjected to change without notice or obligation.

SENECA s.r.l. Via Austria, 26 – 35127 PADOVA – ITALY Tel. +39 049 8705 359 (408) Fax +39 049 8706 287

 $www.seneca.it$  - info@seneca.it